# How to integrate AWS IoT Greengrass on top of STM32MP157C-DK2

*Stable: 09.07.2019 - 08:31 / Revision: 02.07.2019 - 10:55*

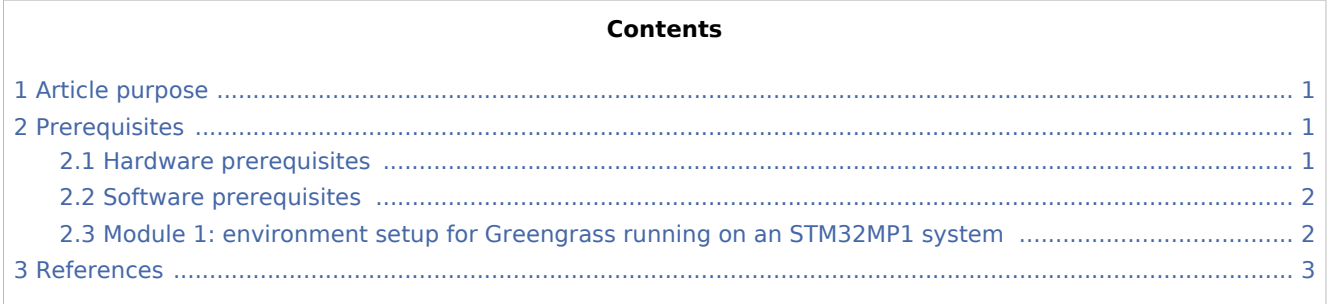

## <span id="page-0-0"></span>1 Article purpose

<span id="page-0-3"></span>The purpose of this article is to explain how to integrate Amazon Web Service (AWS) IoT Greengrass<sup>[\[1\]](#page-2-1)</sup> on top of OpenSTLinux running on the STM32MP157C-DK2 Discovery kit.

This article explains step by step how to configure Linux<sup>®</sup> software to support AWS IoT Greengrass.

## <span id="page-0-1"></span>2 Prerequisites

#### <span id="page-0-2"></span>2.1 Hardware prerequisites

 $\blacksquare$  STM32MP157C-DK2

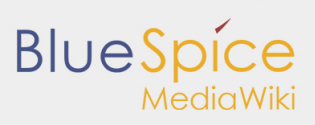

How to integrate AWS IoT Greengrass on top of STM32MP157C-DK2

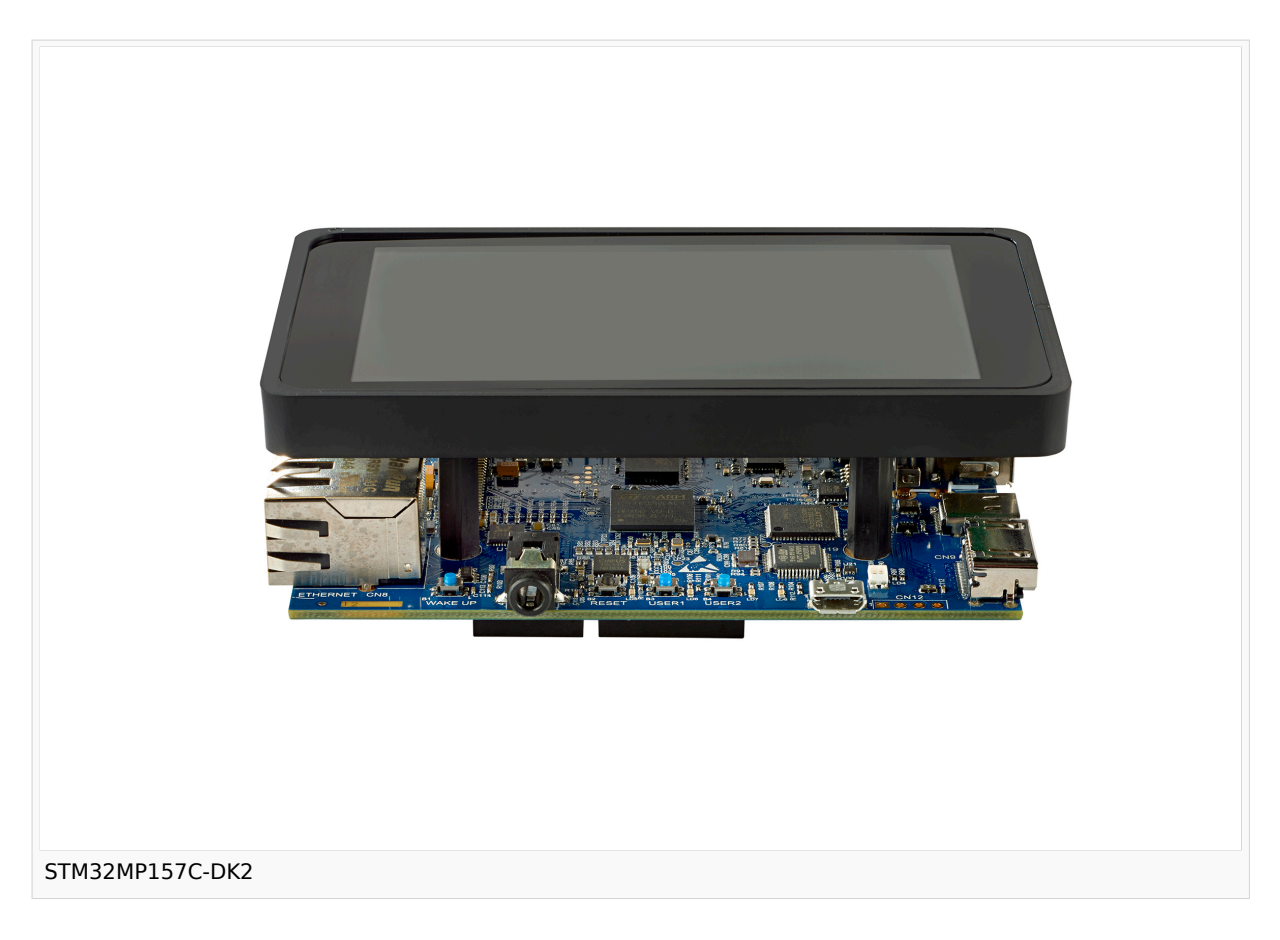

For more information on this STM32 Discovery kit and how to get started with it, go to Getting started [/STM32MP1\\_boards/STM32MP157C-DK2](https://wiki.st.com/stm32mpu/wiki/Getting_started/STM32MP1_boards/STM32MP157C-DK2).

#### <span id="page-1-0"></span>2.2 Software prerequisites

The STM32MP157C-DK2 Discovery kit must be populated. To do this, first install the board as described in [STM32MP157C-DK2 Let's start](https://wiki.st.com/stm32mpu/wiki/Getting_started/STM32MP1_boards/STM32MP157C-DK2/Let%27s_start) article, then follow the procedure below.

## <span id="page-1-1"></span>2.3 Module 1: environment setup for Greengrass running on an STM32MP1 system

1. Update your STM32MP1 system for AWS IoT Greengrass. First, run the following commands from a local STM32MP1 terminal window or from an SSH terminal window:

```
Board $> adduser --system ggc_user
Board $> addgroup --system ggc_group
```
2. Fix the DNS error (only if you are using [STM32MP15 ecosystem release note - v1.0.0,](https://wiki.st.com/stm32mpu/wiki/STM32MP15_ecosystem_release_note_-_v1.0.0) not needed for next releases):

```
Board $> rm /etc/resolv.conf
Board $> ln -s /run/systemd/resolve/resolv.conf /etc/resolv.conf 
Board $> systemctl restart systemd-networkd
```
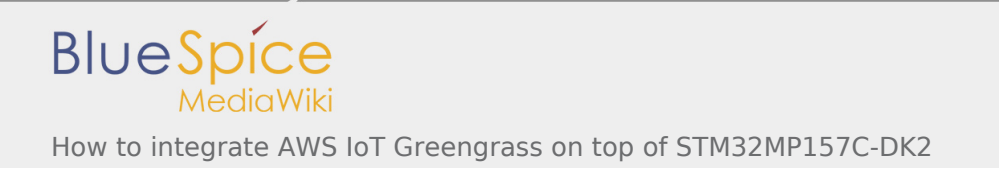

3. Make sure all required dependencies are present by downloading and running the Greengrass dependency checker from the [AWS IoT Greengrass Samples](https://github.com/aws-samples/aws-greengrass-samples) repository on GitHub. These commands unzip and run the dependency checker script in your \$HOME directory.

```
Board $> cd /home/root/
Board $> mkdir greengrass-dependency-checker-GGCv1.9.0
Board $> cd greengrass-dependency-checker-GGCv1.9.0
Board $> wget https://github.com/aws-samples/aws-greengrass-samples/raw/master/greengrass-
Board $> unzip greengrass-dependency-checker-GGCv1.9.0.zip
Board $> modprobe configs
Board $> ./check_ggc_dependencies | more
```
To display additional entries, press the Spacebar key.

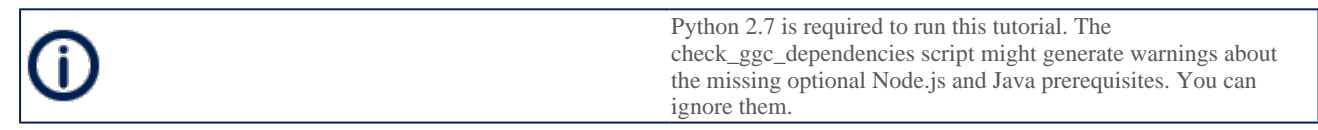

Your STM32MP1 configuration is now complete. Proceed with [Module 2: Installing the Greengrass Core](https://docs.aws.amazon.com/greengrass/latest/developerguide/module2.html)  [Software.](https://docs.aws.amazon.com/greengrass/latest/developerguide/module2.html)

### <span id="page-2-1"></span><span id="page-2-0"></span>3 References

1. [↑](#page-0-3) Amazon Web Service (AWS) IoT Greengrass [\[1\]](https://aws.amazon.com/fr/greengrass/)